# **IBD192 SeriesDual Gigabit LAN CARD Mini PCI Express Card V1.2**

**User guide 1.0** 

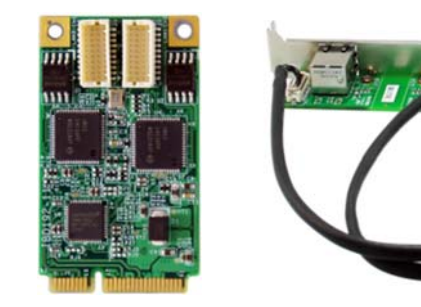

## **Features:**

- **Form factor: Mini PCI-E interface.**
- **Compliant with IEEE 802.3 Ethernet interface for 1000 Base-T, 100 Base-TX and 10 Base-T applications (802.3, 802.3u, 802.3ud).**

**IBD192: Mini PCI-E LAN card with Intel I210-AT/I211-AT Ethernet controller, dual port; used with IBLD170D RJ45 card.** 

**IBLD170D: Card with transformer + RJ45 for LAN ports (includes 2PCS EXT-484 cables).** 

#### **IBD192 Connectors pin definition**

#### **CN1, CN2: LAN Connector**

2X10\_1.0mm\_Straight\_Male\_Wafer (HIROSE DF20G-20DP-1V(56), Mating connector: HIROSE DF20A-20DS-1C

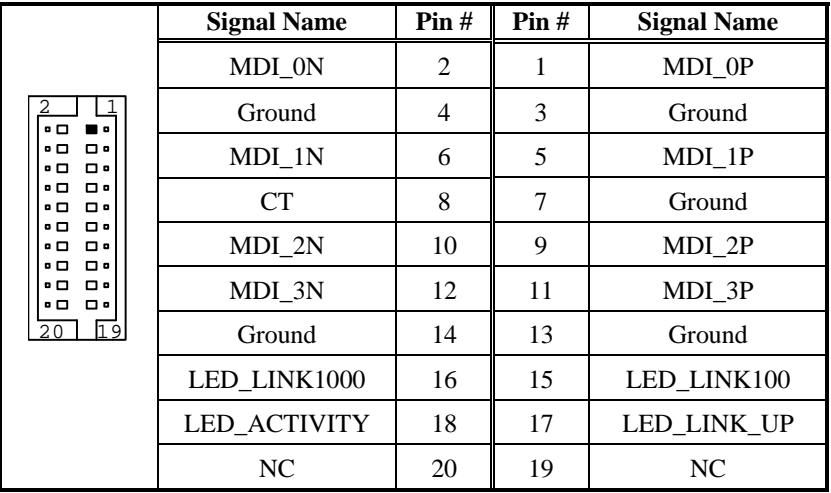

#### **IBD192 series and EXT-484 Mechanical Drawing**

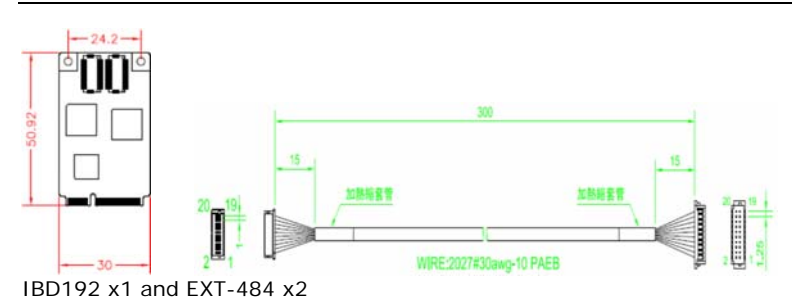

## **Mini PCI-E LAN Card Driver Installation**

Follow these steps to install the Intel I210/I211 LAN/Ethernet driver for Windows 7/ 8 / 8.1:

1. Insert the DVD that comes with the motherboard. Click *LAN Card* and then *Intel LAN Controler Drivers*.

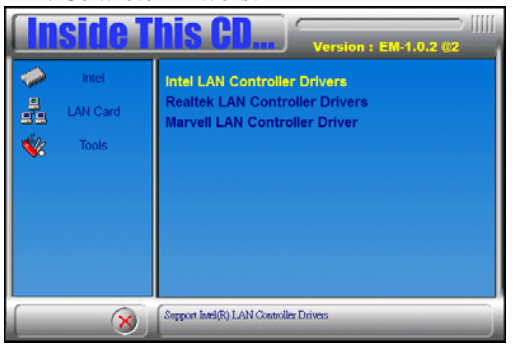

# 2. Click *Inte(R) I21x Gigabit Network Drivers*.

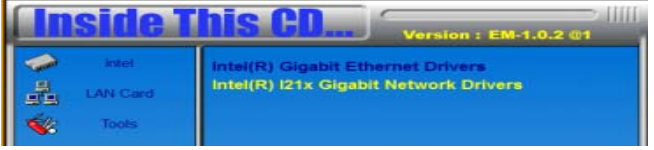

## 3. Click *Install Drivers and Software.*

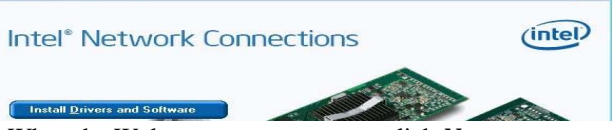

- 4. When the Welcome screen appears, click *Next*.
- 5. Click *Next* to to agree with the license agreement.
- 6. Click the checkbox for **Drivers** in the Setup Options screen to select it and click Next to continue.
- 7. The wizard is ready to begin installation. Click *Install* to begin the installation.
- 8. When Install Shield Wizard is complete, click *Finish*.